# Francisco de Alencar

Ricardo Tiradentes Barbosa

Samara Pereira

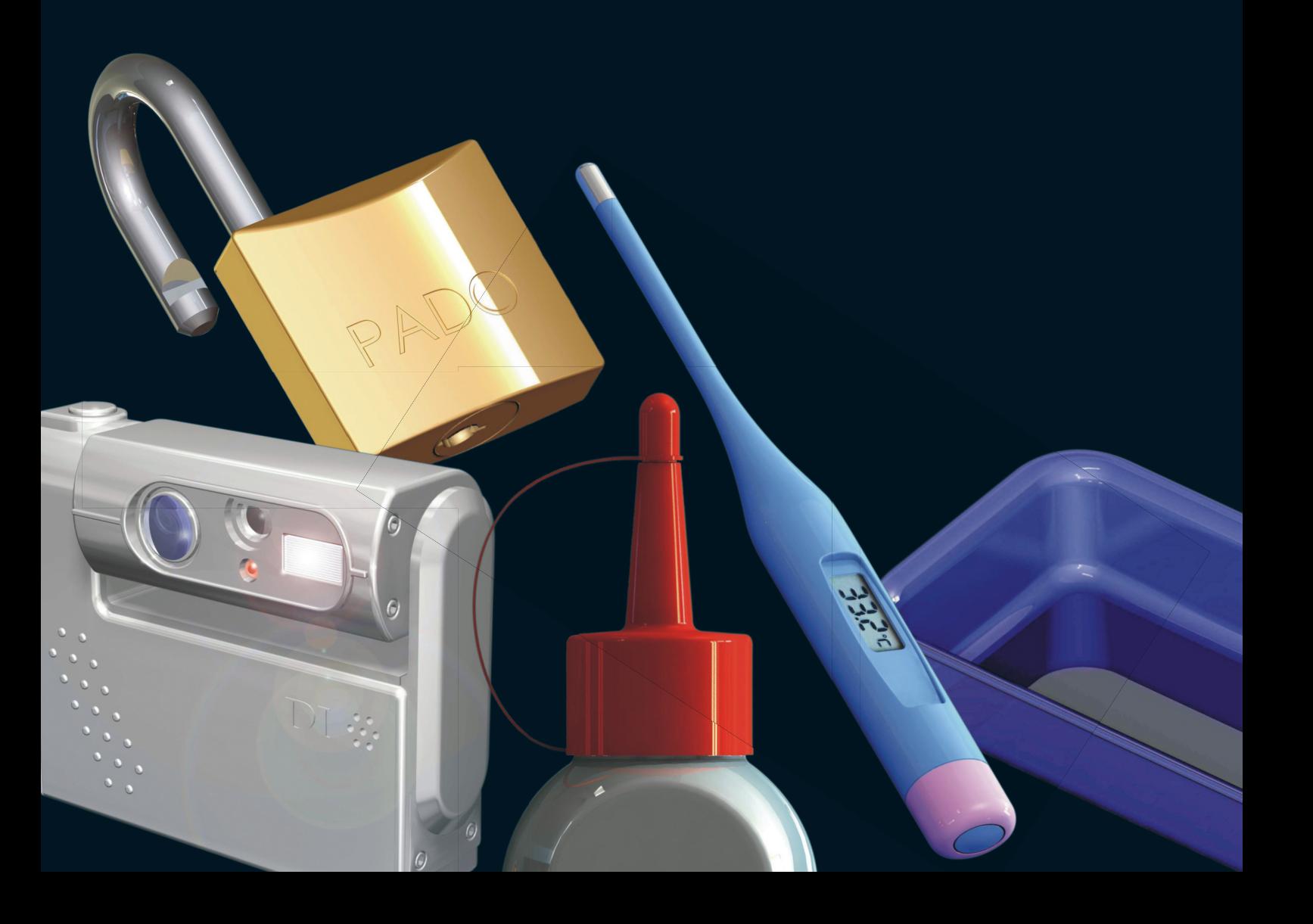

# **SOLIDWORKS**

# Uma abordagem pedagógica para o Design

Levantamento e caracterização do software SolidWorks, empregado nas atividades de modelagem virtual tridimensional, no ensino e desenvolvimento de projetos de produtos na área de Design. Os exercícios pedagógicos propostos atualmente pelas revendas remetem prioritariamente ao universo de peças e componentes mecânicos da engenharia, empregando geometrias construtivas básicas. Os produtos, utensílios e embalagens, possuidores de formas e superfícies mais complexas, são pouco explorados nos recursos do Software, embora o mesmo disponibilize poderosa capacidade de modelagem dessas formas, presentes na criação e projeto do produto. A pesquisa propõe desenvolver um conjunto de tutoriais adequado ao universo e peculiaridades do Design, facilitando e dinamizando seu aprendizado por alunos e profissionais do setor.

**(...)**

**1 SOLIDWORKS, Dassault Systemes S.A., 2003 SolidWorks Office Training: peças, montagens e detalhamentos, Concord, Massachusetts.**

**2 BAXTER, M.,1998, Projeto de Produto: Guia prático para o desenvolvimento de novos produtos. Edgard Blücher Ltda. São Paulo.**

> **3 ABRAMS, J. G., 1990, Dibujos de presentation. Tilde Editores S/A, México, 133 p.**

### INTRODUÇÃO

O SolidWorks é um software de automação e projeto mecânico, constituindose em uma ferramenta de projeto baseado em entidades paramétricas, que utiliza a interface gráfica Windows.

Pode criar modelos sólidos 3D totalmente associativos com ou sem restrições geométricas, utilizando relações automáticas ou definidas pelo usuário para capturar as intenções de projeto<sup>1</sup>.

No Design, a utilização do desenho nas diversas fases de desenvolvimento do projeto estabelece um diálogo entre os profissionais envolvidos, permitindo assim uma importante troca de informações, onde as idéias são transmitidas e interpretadas de maneira precisa, reduzindo o grau de incerteza e abstração de um conceito de produto ou serviço.

Obviamente, os tipos de desenho mudaram em relação àqueles do passado; novos materiais, novos instrumentos e novas tecnologias permitiram que, também o desenho, tenha-se convertido em uma disciplina altamente especializada adaptando-se às diferentes necessidades da produção industrial, da linguagem multimídia nas diferentes técnicas e profissões. Na conjugação de todos esses interesses, inicia-se o Projeto. O Projeto sistemático e organizacional em todas as suas fases decorrentes impede e/ou diminui a chance da ocorrência do imprevisto ou do insatisfatório, interrompendo o processo o mais rápido possível, impedindo acumular perdas que inviabilizem o negócio2 .

Nesse sentido com o advento da informática com suas linguagens computacionais assistindo o desenvolvimento do projeto, representaram um ganho considerável para a administração do risco, do ponto de vista projetual.

Novas tecnologias, como o CAD (Computer Aided Design), ferramentas de trocas rápidas e a Prototipagem Rápida estão reduzindo o tempo de desenvolvimento e lançamento de novos produtos.

Hoje em dia, a abundância de programas gráficos e representações digitais por computação é considerável; a quantidade de trabalho, a qualidade, a precisão e a velocidade em que estas representações podem ser levadas a cabo é realmente impressionante; além disso, o avanço no processo de imagens permite ampliar ainda mais a aplicação dos sistemas computadorizados ao desenho<sup>3</sup>. .

Recentemente, a ampliação da utilização de softwares para modelagem paramétrica de peças e montagens, consiste em produzir modelos e protótipos diretamente a partir do modelo sólido 3D gerado no sistema CAD.

Os mesmos permitem obter peças físicas acabadas, de modo automático, de qualquer forma e em dimensões finais, com complexidade e detalhes que não permitiriam obtenção pelos sistemas convencionais de desenho técnico, ou tornariam sua execução excessivamente demorada de difícil interatividade por aqueles envolvidos nas diversas fases do projeto do produto.

Assim esta pesquisa conta com a experiência e conhecimento acumulado do pesquisador, nas tarefas de desenvolvimento de produto naquelas áreas em que o mesmo atuou.

Os projetos são antes de tudo, desenvolvidos e apresentados por meio da modelagem virtual paramétrica de produtos (figura 1).

A realidade da modelagem virtual paramétrica inserida na atividade projetiva, ainda está muito distante daquela vivenciada pedagogicamente na maioria dos cursos de Desenho Industrial no Brasil, predomina-se ainda, o uso de recursos convencionais de desenho, contrapondo-se aos benefícios incontestáveis da computação gráfica juntamente com a manufatura assistida CAD/CAM (Computer Aided Manufacturing).

Nesse sentido esta pesquisa, irá propor tutoriais voltados às características dos produtos da área do Design, com intuito de oferecer suporte didático pedagógico para a graduação, pós-graduação, que necessitam treinamento e qualificação no desenvolvimento de projetos industriais.

Para tanto se reportará especificamente ao uso do Software da Empresa "SolidWorks Corporation" da Dassault Systemes S.A – EUA.

#### **OBJETIVOS**

- Levantar as características da arquitetura do software, seus recursos paramétricos de modelagem, e aplicação em produtos na área do Design Industrial.

- Realizar estrategicamente uma série de tutoriais e procedimentos que atuem como facilitadores do aprendizado, potencializando a modelagem.

- Identificar quais produtos da área de design podem representar a maioria dos comandos e operações necessárias para modelagem poligonal, sem perda de procedimentos por não serem aqueles produtos classicamente conhecidos da área de projeto mecânico.

- Desenvolver a modelagem de formas e estruturas, não apenas por operações lógicas, mas principalmente através de um raciocínio espacial criativo, que permita surgir várias possibilidades de resolução do problema, empregando caminhos análogos mais interativos.

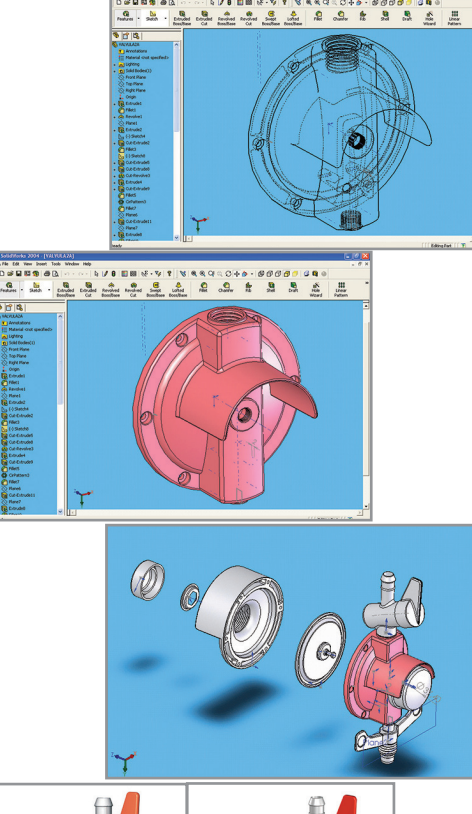

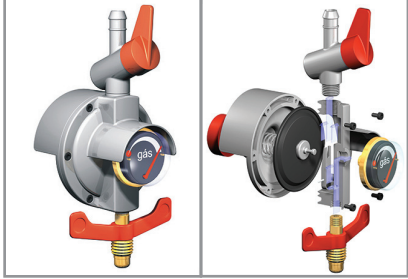

Figura 1: Produto desenvolvido no eixo x,y,z, e renderizado no espaço virtual SolidWorks. Crédito: ALENCAR, Francisco; SAMARA, Pereira.

#### PROCEDIMENTOS

Os tutoriais básicos oferecidos pelas revendas SolidWorks são compostos por peças e componentes mecânicos, remetendo ao universo da Engenharia, limitando portanto, a criação e exploração de comandos simples e/ou complexos que resultem em formas orgânicas que caracterizem o Design.

Enquanto ferramenta de Engenharia, o software está restrito a comandos geométricos básicos, tanto na fase de Sketch (2D), como na tridimensional. Para o Design, não só a estrutura, mas principalmente a superfície do sólido deve ser evidenciada, diferenciando um produto nos aspectos visuais, estéticos, ergonômicos e funcionais.

O SolidWorks, independente de sua versão apresenta comandos básicos de modelagem paramétrica que possibilitam a modelagem virtual 3D.

Ele oferece três tipos de modelagem: Part: confecciona sólidos individuais, Assembly: modela e arranja sólidos e/ou conjuntos, e Drawing que apresenta imagens de construção do objeto ou conjunto tecnicamente.

A área de trabalho do SolidWorks apresenta-se como mostra a figura 2.

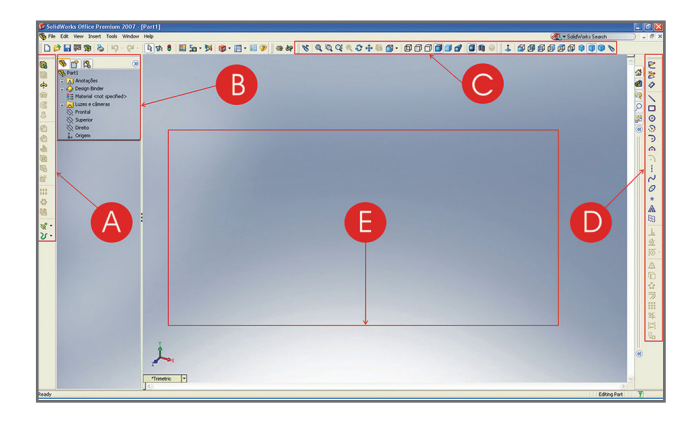

**Figura 2: Vista ilustrativa da área de trabalho do SolidWorks.**

> A: Features: são os comandos tridimensionais, como Extrude, Cut-extrude, Revolve, Loft, etc

B: Feature Manager: gerenciador das features solicitadas durante a modelagem.

C: Toolbars: são ferramentas que possibilitam as diferentes vizualizações do sólido.

D: 2D Sketch: comandos bidimensionais utilizados na fase inicial do projeto, como Line, Circle, Rectangle, Elipse, Smart Dimension, Spline, etc.

E: Corresponde a todo o espaço virtual, onde será realizada a modelagem.

No referido artigo, o que torna o processo mais dinâmico e interativo é a forma como os tutoriais podem ser apresentados, incentivando o aprendizado, utilizando objetos do cotidiano do design.

Assim, para definir como determinado comando opera, basta exemplificar com um produto relacionado, e não simplesmente empregando uma peça mecânica, que talvez o designer desconheça o que é, e assim, realiza o tutorial sem grande atenção e sentido adequados.

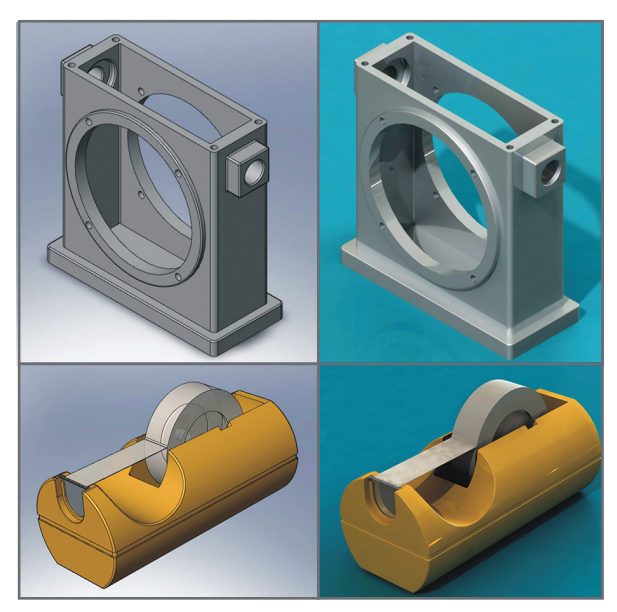

Na figura 3, podemos observar a diferença na proposta. Para modelar ambos os sólidos, usamos basicamente os comandos: Extrude, Cut-extrude, Fillet.

Também podemos comparar as imagens conforme as figuras 4 e 5, reforçando a hipótese quanto à adequação no desenvolvimento da modelagem com propósitos de aprendizagem iguais no referido software, mas com finalidade e objetivos diferentes quanto à prática e atuação profissional.

Procurando comprovar a hipótese definida, foi aplicado e experimentado os procedimentos de modelagem discutidos neste artigo, na disciplina denominada Modelos e Protótipos do curso de Desenho Industrial da Universidade Estadual Paulista – UNESP/Bauru/Brasil.

**Figura 3: Vistas ilustrativas representando as diferenças de modelagem em**  engenharia e design. As duas figuras **acima representam a obtenção de componentes exclusivamente mecânicos e as duas abaixo, representam a obtenção de objetos mais apropriados ao ambiente do design. Todos eles modelados com os mesmos comandos do SolidWorks.**

Nesta disciplina, novos tutoriais foram desenvolvidos fundamentados igualmente nos objetivos iniciais, potencializando o processo didático pedagógico através de uma série de exercícios de modelagem, que otimizassem a aprendizagem por conta de uma maior interação entre as tarefas, procedimentos técnicos e os modelos/objetos mais próprios ao Design.

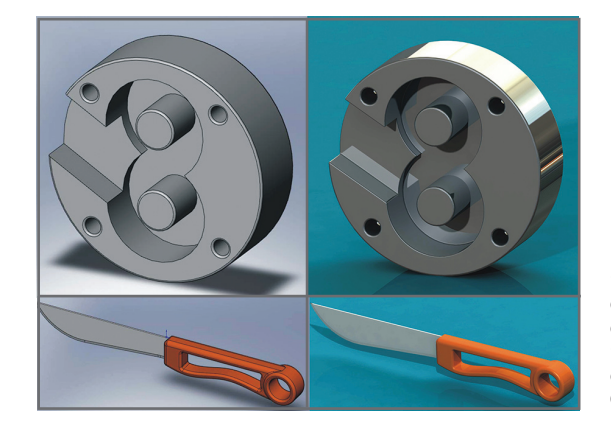

Figura 4: Vistas ilustrativas representando as diferenças de modelagem em engenharia e design, empregando na modelagem para ambos os objetos, o comando Extrude Selected Contours.

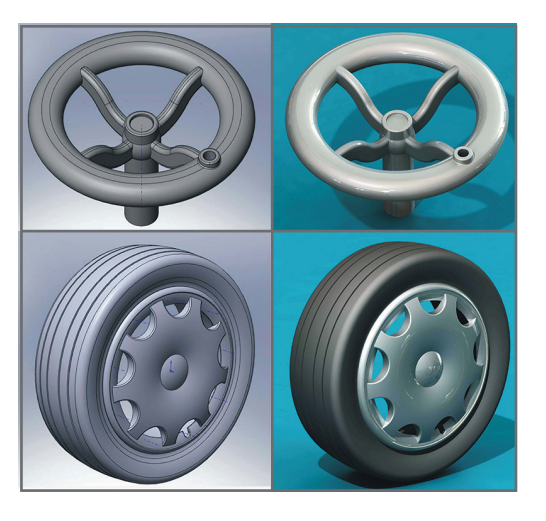

 Figura 5: Vistas ilustrativas representando as diferenças de modelagem, empregando para ambos os objetos, os comandos Extrude, Cut-extrude e Revolve.

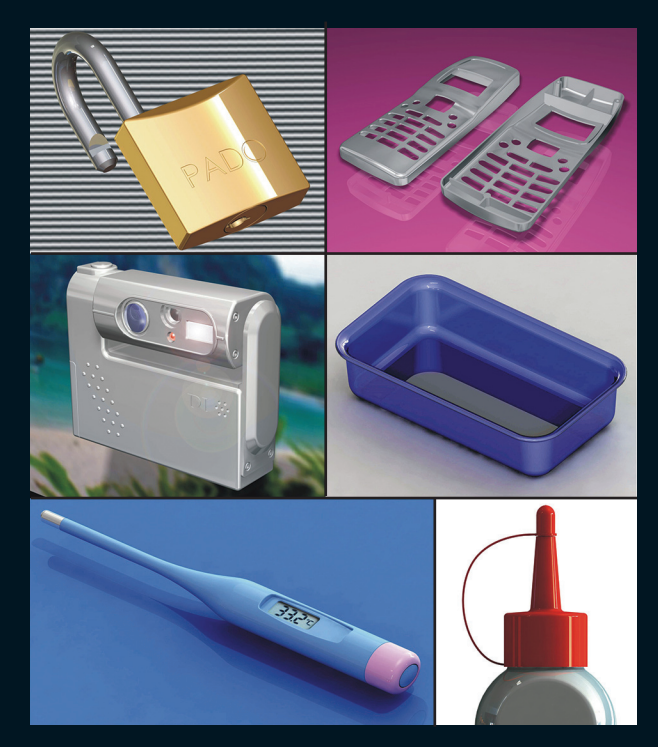

**Figura 6: Tutoriais desenvolvidos pela disciplina Modelos e Protótipos, durante o processo de aprendizagem do software, para alunos do 2º ano do curso de Desenho Industrial-habilitação Design do Produto/2008.**

**Figura 7: Objetos modelados pelos alunos do 2º ano do curso de Design do Produto/2008, empregando a maioria dos comandos básicos do SolidWorks.**

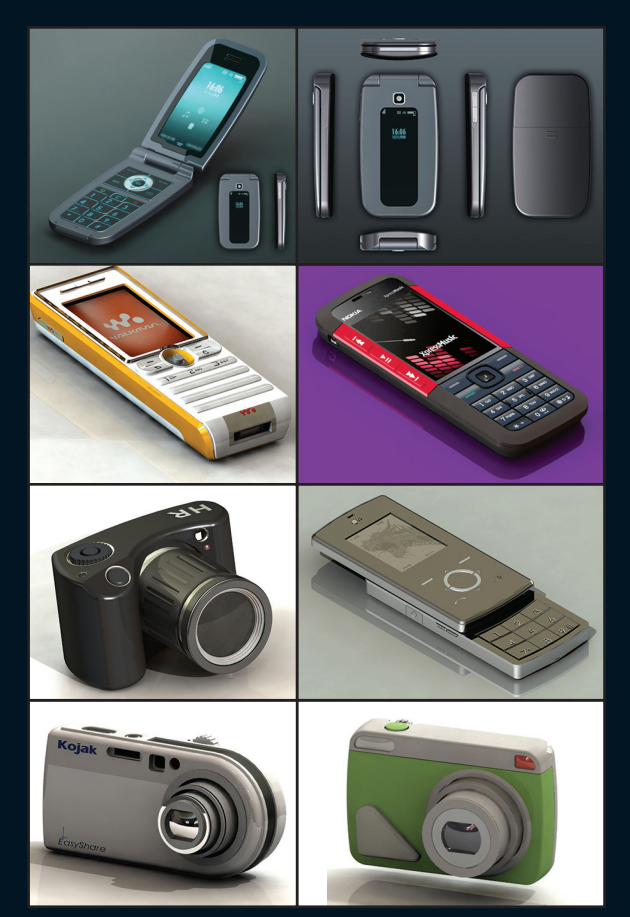

As figuras 6 e 7 representam os tutoriais aplicados com o SolidWorks, bem como os exercícios desenvolvidos pelos alunos durante o semestre na disciplina Modelos e Protótipos, do 2º ano do curso de Design do Produto da Unesp.

## ANÁLISE DOS RESULTADOS E CONSIDERAÇÕES FINAIS

Os modelos virtuais apresentados e a sua respectiva comparação permitem compreender, as diferenças formais que caracterizam o design e engenharia na modelagem 3D. Mais do que dar sentido ao objeto modelado no projeto, às formas orgânicas e dirigidas ao ambiente do cotidiano, representam uma aproximação maior com o ambiente e a cultura material caracterizada na atividade projetiva do design.

Os tutoriais afastados da associação cognitiva do mundo da engenharia têm possibilitado ao aluno do curso de design, um novo estímulo e uma nova relação interativa entre causa e efeito. Os mesmos comandos utilizados na geração de componentes mecânicos estão presentes nos modelos sugeridos para o design.

Toda dificuldade encontrada na modelagem, diminui na medida em que o objeto a ser construído, constitui parte do repertório e imaginário do projetista. Essa relação espacial de modelar algo que se conhece visualmente ou por sinestesia, adquiri importância na estrutura do raciocínio espacial e se interage positivamente no processo de aprendizagem.

Esta possibilidade permite atribuir ao software Solidworks, uma aplicação importante no design, dinamizando a utilização de todos os seus poderosos recursos de modelagem.

A orientação didático pedagógica que sugerimos, permite avaliar que os alunos durante o processo virtual, possam ter na tarefa de modelar, um potencial criativo considerável, e posteriormente encaminhar os procedimentos técnicos necessários para viabilizar o projeto e sua implantação aos processos de fabricação.

Por fim, mas não menos importante, rompe-se com a crítica de que o design para se manifestar pelo projeto, só seria capaz de operar softwares com características exclusivamente estéticos formais, e erroneamente, dispensar todos os procedimentos técnicos e detalhes construtivos que uma forma ou produto devem possuir durante o ciclo de desenvolvimento do produto.

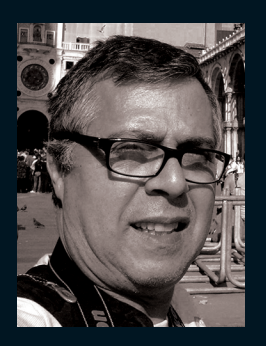

#### FRANCISCO DE ALENCAR

**Professor doutor da Faculdade de Arquitetura Artes e Comunicação da UNESP/Bauru-SP. Desenvolveu atividades de Coordenação de Curso e Chefia do Departamento de Desenho Industrial. Leciona as disciplinas de "Metodologia do Projeto", "Metodologia Científica", "Modelagem", "Modelos e Protótipos" para os cursos de Design do Produto e Design Gráfico.** 

**É Professor credenciado junto ao programa de pós-graduação da Faac/Unesp/Bauru, ministrando a disciplina "Design: Reflexão, Inovação e Projeto".** 

**Nos últimos anos desenvolveu projetos para empresas nas áreas de equipamentos industriais e equipamentos médicos odontológicos. Sua pesquisa atual concentra-se no estudo e experimentação das Metodologias do Projeto no ensino do design, e as interfaces das tecnologias digitais de prototipagem, empregadas no desenvolvimento do produto.**

CO-AUTORES:

**Ricardo Tiradentes Barbosa - Mestre em Design pelo programa de pós-gradução FAAC/Unesp/Bauru Samara Pereira - Bolsa Iniciação Científica/Fapesp**